longer supported by Agilent. We regret any inconvenience caused by obsolete information. For the latest information on This literature was published years prior to the establishment of Agilent Technologies as a company independent from Hewlett-Packard and describes products or services now available through Agilent. It may also refer to products/services no Agilent's test and measurement products go to:

www.agilent.com find products Or in the US, call Agilent Technologies at 1-800-452-4844 (8am-8pm EST)

# DC Characterization of Semiconductor Power Devices

Product Note 4142B-1

**Practical Applications Using the** HP4142B Modular DC Source/Monitor

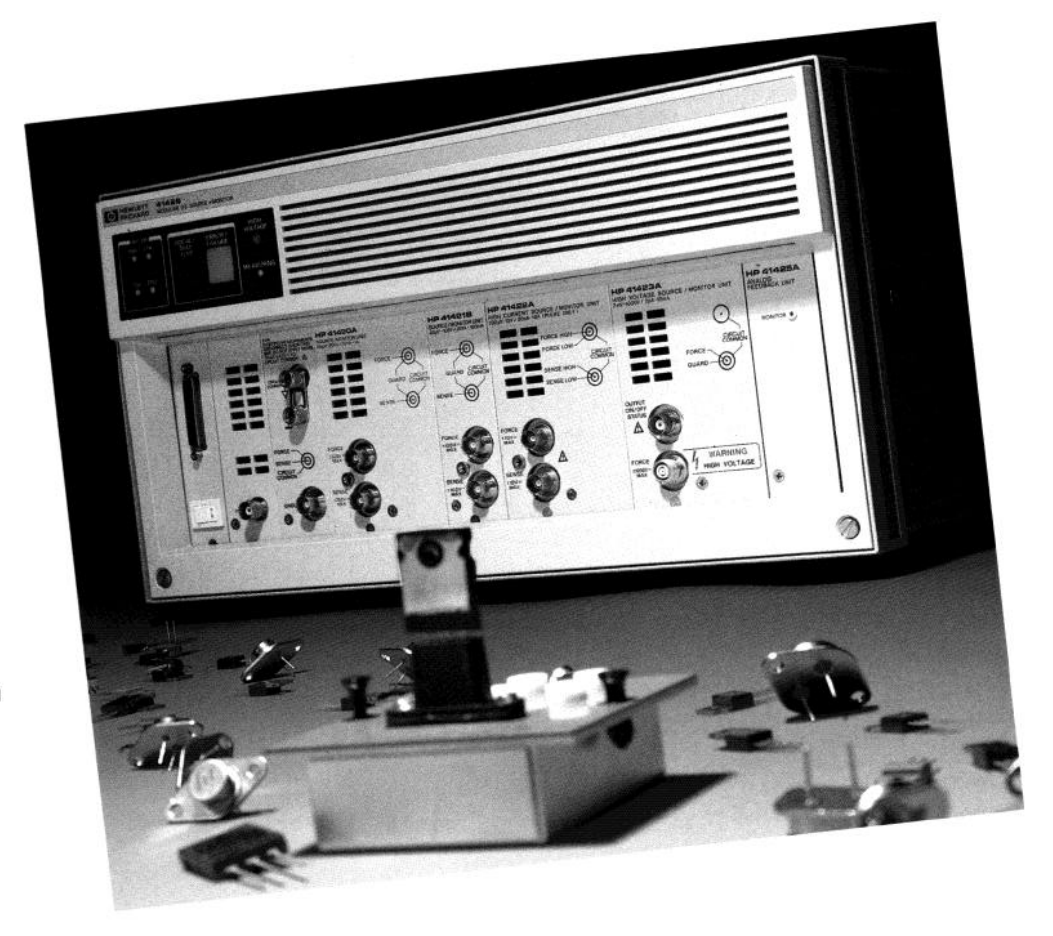

## Table of Contents

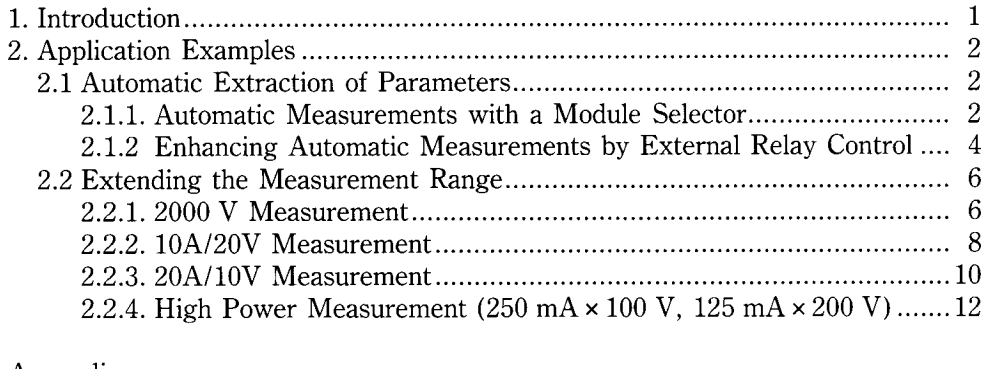

 $\bar{\chi}$ 

ï

#### Appendix

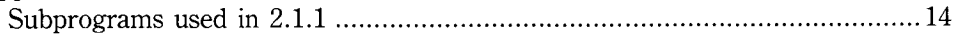

### 1. Introduction

The HP 4142B Modular DC Source Monitor is a high speed, highly accurate, computercontrolled dc parametric measurement instrument for characterizing semiconductor devices. This product note uses an HP 4142B to show practical measurement examples that characterize semiconductor power devices.

| Model number                                     | Acronym      | 1-V range                                  |
|--------------------------------------------------|--------------|--------------------------------------------|
| HP 41420A<br>Source Monitor Unit                 | <b>HPSMU</b> | $40\mu\text{V}\sim$ 200V, 20fA $\sim$   A  |
| HP 41421B<br>Source Monitor Unit                 | <b>MPSMU</b> | $40\mu$ V $\sim$ 100V, 20fA $\sim$ 100mA   |
| HP 41422A<br>High Current Unit                   | HCU          | $40\mu$ V $\sim$ IOV, $20\mu$ A $\sim$ IOA |
| HP 41423A<br>High Voltage Unit                   | <b>HVU</b>   | 2 mV~1000V、2 pA~10mA                       |
| HP 41424A<br>Voltage Source/Voltage Monitor Unit | VS/VMU       | $4 \mu V \sim 40V$                         |
| HP 41425A<br>Analog Feedback Unit                | AFU          |                                            |

Table 1. The HP 4142B plug-in modules

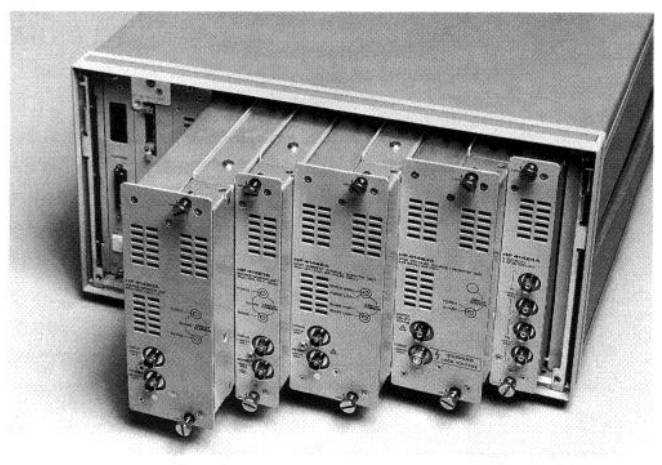

You can mix and match different plug-in<br>modules for unique application requireme

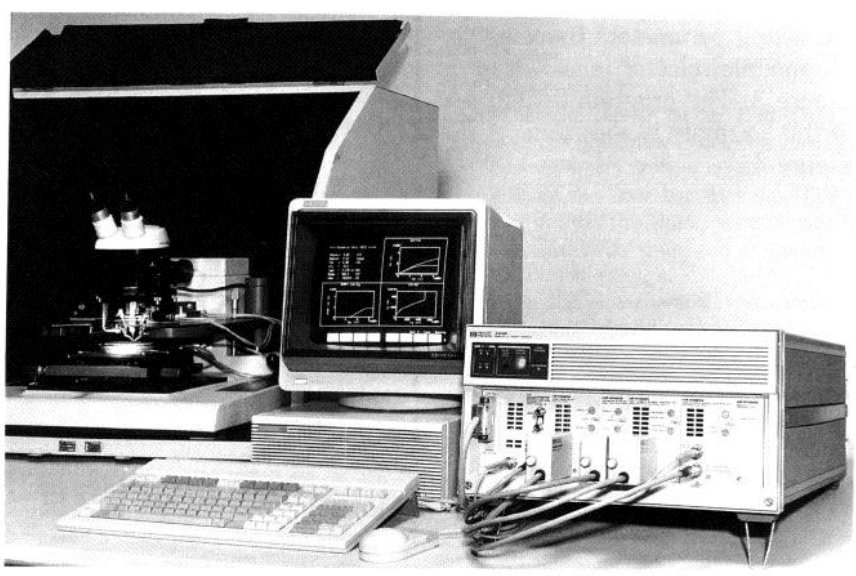

Example configuration for measurements of devices on a wafer.

#### 2.1 Automatic Extraction of Parameters

#### 2.1.1. Automatic Measurements with a Module Selector

When you extract the dc parameters of a power device, you need to change the configuration for almost every parameter since each parameter requires a unique configuration of the instruments and measurement circuit. However, if the configuration can be changed automatically, the dc parameters can also be extracted automatically.

The HP 16087A Module Selector lets you change the configurot reas you enange the coming ration programmatically, thus ncome you nome cumbersome toninguration changes. This se tion shows a versatile example for automatically extracting the dc parameters of a MOSFET. The setups needed to extract each parameter are shown in Figure 1. The circuits in Figure 2 are functionally the same as in Figure 1, but electronically different. The setup in Figure 2 uses the module selector to automatically change the configuration.

An example of automatically extracting parameters by using the module selector is shown in Figure 3. The program listing of this example is shown in Figure 4.

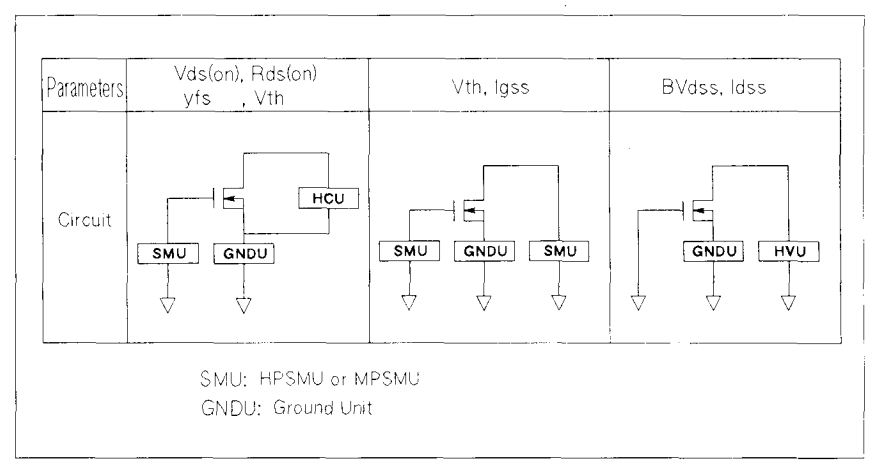

migure 1. natameter

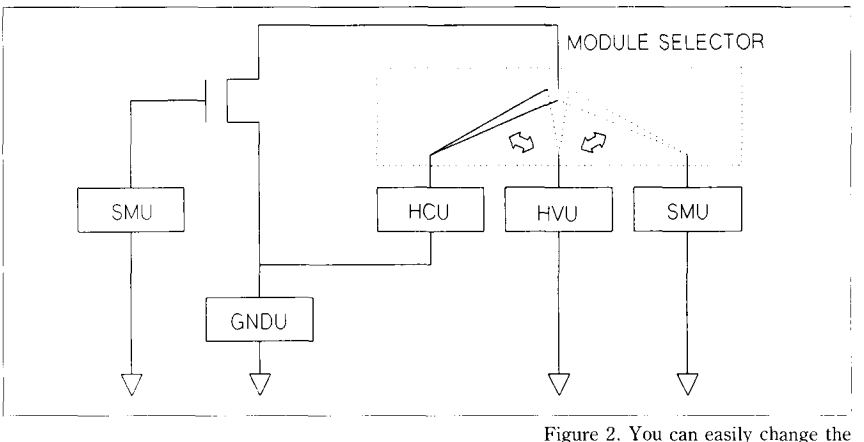

connection of measurement modules with the module selector.

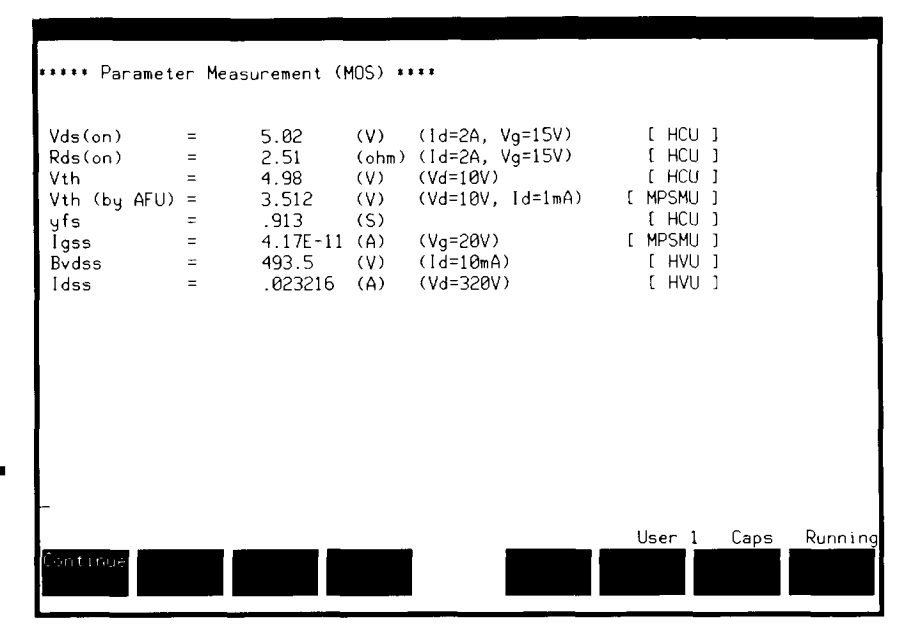

Figure 3. Sample measurement results for auto extraction of parameters.

Let's examine the benefits of using an HP 4142B to measure each parameter. For the ON state resistance measurement of a power MOSFET, a source of high current and a monitor for high resolution voltage are necessary. The HP 41422A High Current Source/Monitor Unit (HCU) can force a maximum current of 1OA and can make high resolution measurements with a minimum voltage of  $40\mu$ V. Therefore, the HCU can make precision measurements of the ON state resistance, which is an important parameter of power MOSFETs.

There are several ways to extract the threshold voltage (Vth) of a MOSFET. In this example, two methods are used. The first method measures the  $\sqrt{Id}$ -Vg characteristics, then draws a regression line and extracts as threshold voltage the X-axis value at the cross point of the regression line and the X-axis. The second method is much faster. An HP 41425A Analog Feedback Unit (AFU) and two HP 41421B Source/Monitor Units (SMUs) are connected in a feedback loop. The AFU monitors the output voltage of one SMU, which is connected to the gate of the MOSFET, and monitors the current of the other SMU, which is connected to the drain. When the drain current reaches a user-specified value, the voltage value of the gate (Vth) is extracted. Vth is usually measured by a combination of a High Power SMU (HPSMU) and a Medium Power SMU (MPSMU).

To measure the leakage current of a high power device, high voltage output and low current

```
10 OPTION BASE 1
20 COM / Meas/ @Hp4142, INTEGER Hcu, Hvu, Smu
30     COM /Disp/ Vth,Vth_afu,Yfs,Igss,Bvds<br>40    !
50 ASSIGN @Hp4142 TO 723 
60 Hpsmu=2 ! slot 2 
                   ! slot
80 Hcu=5 ! slot 5<br>90 Hyu=7 ! slot 7
90 Hvu=7 ! slot 7 
100
110 Hcu connect 
120 Vds<sup>-</sup>on
130 Vth
140 Smu connect 
150 1gss 
160 Vth afu 
170 Hvu<sup>-</sup>connect
180 Ids\overline{s}190 Bvdss 
200 Disp res mos 
210 END
50-90 Initialization. 
110-130 Connect HCU and measure Vds (on), Rds (on), Vth, yfs. 
140-160 Connect SMU and measure Vth with AFU. 
170-190 Connect HVU and measure Idss and BVdss.
```
Figure 4. Measurement program

measurements are necessary. The HVU not only forces a maximum voltage of lOOOV, but measures current with 2pA resolution. For breakdown voltage measure-

ments, the HVU has the quasipulse measurement mode' for precision measurements by minimizing the duration of the breakdown condition.

1 Quasi-pulse measurement mode The measurement sequence of this mode

follows:

- i) Force current specified by the user as current compliance.
- ii) Monitor the voltage and calculate the voltage slew rate.
- iii) When the Device Under Test (DUT) is in the breakdown condition, the current starts flowing rapidly and the voltage slew rate becomes flat. The unit detects this point, waits a userspecified delay time, and measures the output voltage.
- iv) After the measurement, the output voltage is rapidly returned to the start voltage.

3

#### 2.1.2. Enhancing Automatic Measurements by External Relay Control

You can open or short the output of the SMU by using the following methods:

OPEN Make the output current 0 A in current force mode. SHORT Make the output voltage

0 V in voltage force mode. For example, use these methods to open the base when you measure the BVceo of a bipolar transistor or to short the gate (grounded) when you measure the BVdss of a MOSFET, without ever having to remove the SMU from the base or the gate. When you measure certain parameters of a bipolar transistor or  $\frac{1}{2}$  Moopper of the emission of the emission of the emission of the emission of the emission of the emission of the emission of the emission of the emission of the emission of the emission of the emission of the emis  $\alpha$  bipolar transistor or the source of the source source source source source source source source source source source source source source source source source source source source source source source source source s  $\mu$ <sup>o</sup>  $\mu$ <sup>1</sup>  $\sim$   $\mu$ <sup>2</sup>  $\sim$   $\mu$ <sup>2</sup>  $\sim$ of the most  $E_1$  are usual nected to the ground unit (GNDU) and not to the SMU. Conversely, the connection between the GNDU and the device needs to be open when measuring other parameters, such as Icbo of a bipolar transistor. Opening and shorting the SMU make the configurations<br>trouble-free.

This example shows how to programmatically measure the Icbo parameter of a power bipolar transistor by using an external relay. The example uses the Voltage Source (VS) of a Voltage Source/Voltage Meter Unit (VSNMU) to control the external relay.

Before the measurement, make a measurement module as shown

in Figure 5 by fixing the relay to the universal module (P/N 16088-60010). The default condition for the external relay is closed By forcing a specified voltage to the relay from VS, the external relay is opened, and the connection between the GNDU and the emitter is opened. Figure 6 shows the measurement circuit, Figure 7 shows the measurement results,

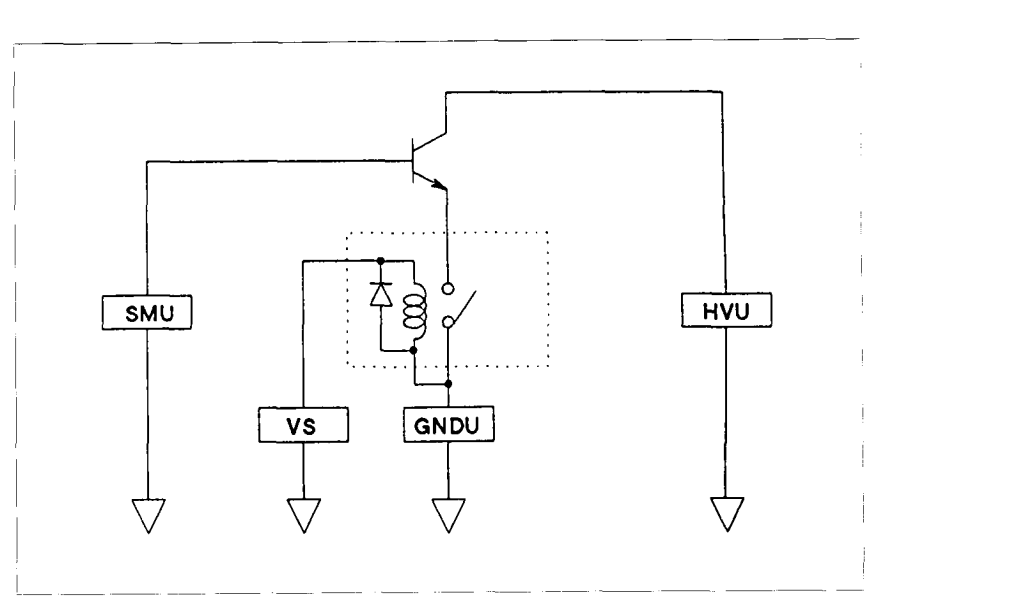

Figure 6. Measurement circuit

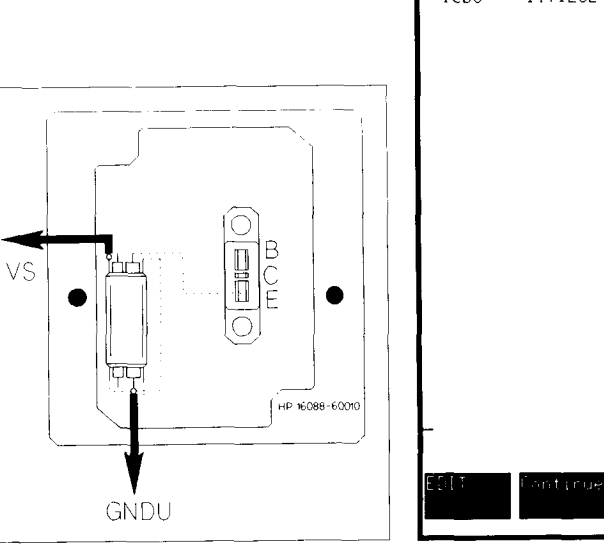

Figure 5. Measurement module

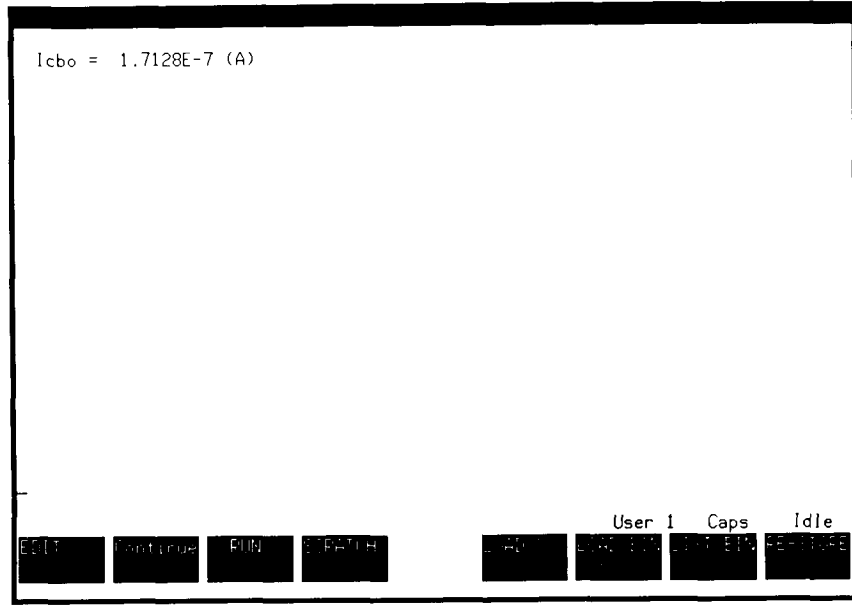

Figure 7. Measurement result

and Figure 8 shows the program. An external relay used with a module selector (as shown in Figure 9) is an easy way to make even more versatile and automatic measurements. For instance, the connection to the GNDU and the transistor emitter can be opened to extract the Icbo parameter of a transistor.

```
10 
20 
30 
4050 
60 
70 
80 
90 
100 
110 
120 
130 
140 
150 
160 
170 
180 
190 
200 
210 
       OPTION BASE 1 
       ASSIGN @Hp4142 TO 723 
       Hpsmu=2 
       Hvu=7Vs1=18V = 400 ! V = 400VIccomp = .01 ! Ic comp = 10mAV_off=12 1 relay disconnect voltage
        ! 
       OUTPUT @Hp4142; "CN"; Hvu, Hpsmu, Vs1
       \text{O}\text{H}TPUT \text{R}Hp4142;"
       OUTPUT @Hp4142;"DV";Vsl,O,V off 
OUTPUT @Hp4142;"DV0~;Hpsmu,0~0,1ccomp 
       OUTPUT @Hp4142:"DV":Hvu C
       OUTPUT O BHn4142; "MM
       OUTPUT BHn4142:
       ENTER @Hp4142 USING "#,3A,12D,X";A$,Icbo 
       OUTPUT QHp4142;
       PRTNT "Tcho = "!TheEND<sup>1</sup>
20-90 Initialization. 
110 Set the output switches of measurement modules to ON. 
120 Specify format of the measurement data. 
130 Open the relay OPEN by forcing 12 V to the relay from VS. 
140 Ground the base. 
160-200 Perform the measurement and display the results.
```
Figure 8. Measurement program

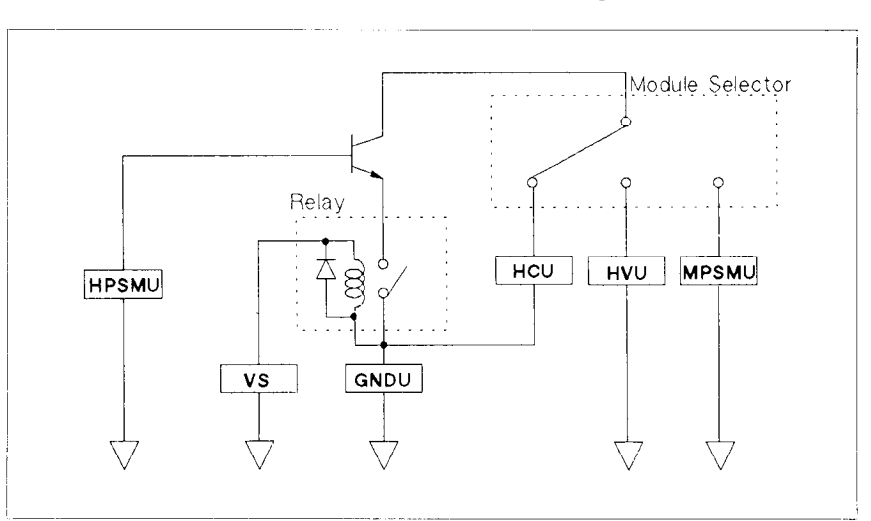

Figure 9. Auto extraction of parameters with external relay and module selector

#### 2.2. Extending the Measurement Range

Since the HP 4142B can programmatically connect an HPSMU, HCU, or HVU to a device pin by using the module selector, you can make very wide-ranged measurements, as shown in the white area of Figure 10. In addition, you can use two HPSMUs, HCUs, or HVUs to extend the measurement range into the range indicated by the diagonal lines in Figure 10.

In this section, the measurement examples for devices that work in the extended voltage/current area of Figure 10 are shown.

#### 2.2.1. 2000V Measurement

One HVU can make breakdown tests of up to 1OOOV. You can increase the maximum voltage to 2000 V by using two HVUs in differential mode. The extended range is shown by diagonal lines in Figure 11. This is very useful for breakdown voltage measurements or current leakage measurements of 8OOl9OOV power transistors and SSRs (Solid State relays), both of which are used for switching power lines. This example shows how to measure breakdown voltage of an 800 V power transistor. The measurement result, measurement circuit, and measurement program are shown in Figures 12-14.

One HVU is connected to the collector and the other is connected to the emitter. First,  $-1000V$  (BV1) is applied to the emitter. Since the HVU is unipolar, you need to change the polarity of the HVU to negative

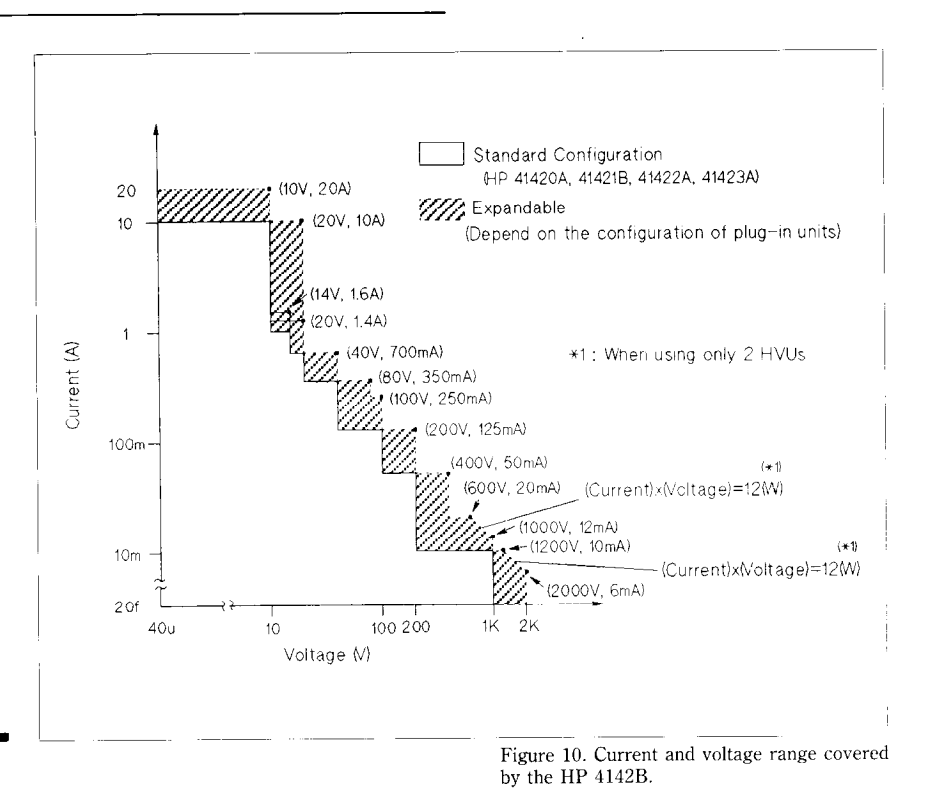

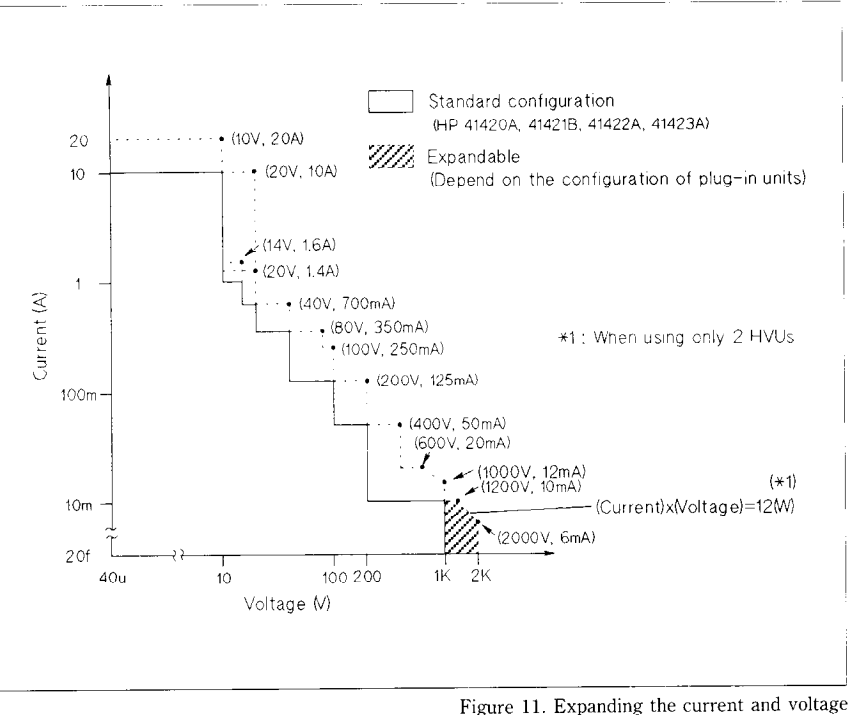

pulse is applied by the HVU from BV2, you can get the actuconnected to the collector. Then al breakdown voltage.

rigure 11. Expanding the edit

in advance. Second, by using the the voltage at the collector  $(BV2)$ break down command, a quasi-<br>is measured. By subtracting BV1

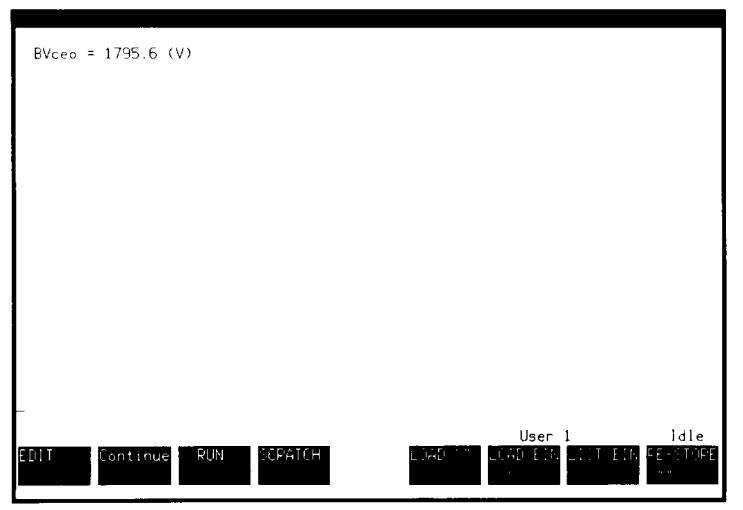

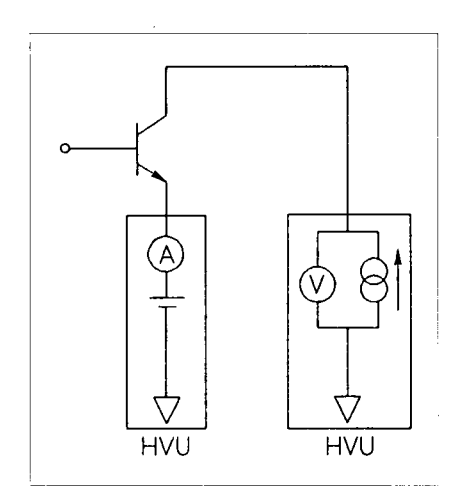

Figure 13. Measurement circuit

Figure 12. Measurement result

OPTION BASE 1 10  $20$ ASSIGN @Hp4142 TO 723  $30$  $Hvu1=2$ ! slot 2 ! hardware 40  $Hvu2=4$  $!$  slot 4  $!$ set up 50 60  $Ic=5.0E-3$  $\frac{1}{2}$  (A)  $\mathbf{I}$ 70  $Vccomp=1000$  $\frac{1}{2}$  (V) ! parameters 80  $Iccomp=-Ic$  $\overrightarrow{A}$  $\mathbf{I}% _{0}\left( \mathbf{I}_{1}\right)$ initialization 90  $Bv1 = -1000$  $\pm(V)$ 100 :<br>
OUTPUT @Hp4142;"CN";Hvu2,Hvu1<br>
OUTPUT @Hp4142;"ERC1,2"<br>
OUTPUT @Hp4142;"POL";Hvu1,1<br>
OUTPUT @Hp4142;"FMT";5<br>
OUTPUT @Hp4142;"MM";9,Hvu2 110 120 130 140 150 160 OUTPUT @Hp4142;"DV";Hvu1,0,Bv1,Iccomp\*1.2<br>OUTPUT @Hp4142;"BDT";.2,2<br>OUTPUT @Hp4142;"BDM";1,0<br>OUTPUT @Hp4142;"BDM";Hvu2,0,400,1000,Iccomp 170 180 190 200 210 .<br>OUTPUT @Hp4142;"XE"<br>ENTER @Hp4142 USING "#,3A,12D,X";A\$,Bv2<br>OUTPUT @Hp4142;"CL" 220 230 240 250 260  $Bvceo = Bv2 - Bv1$ PRINT "PRE=", BV1, "MEASURE=", BV2, "STATUS=", A\$<br>PRINT " BVceo ="; Bvceo; "(V) " 270 280 290 300 **END** 10-90 Initialization. 120 Connect HVU by controlling the module selector. 130 Change the HVU output polarity. 140-150 Specify the format of the measurement data. 170-180 Output  $-1000V$  to the emitter and output quasi pulse from the collector. 200-250 Perform the measurement and display results.

Figure 14. Measurement program

 $\overline{7}$ 

a

minus ten volts is applied to the to  $20V$  to the device. By sweepgate. The HCU connected to the ing Vd from OV to 2OV, these drain forces sweep outputs vary- two measurements give the Iding from OV to 1OV. This is Vd measurement as shown in

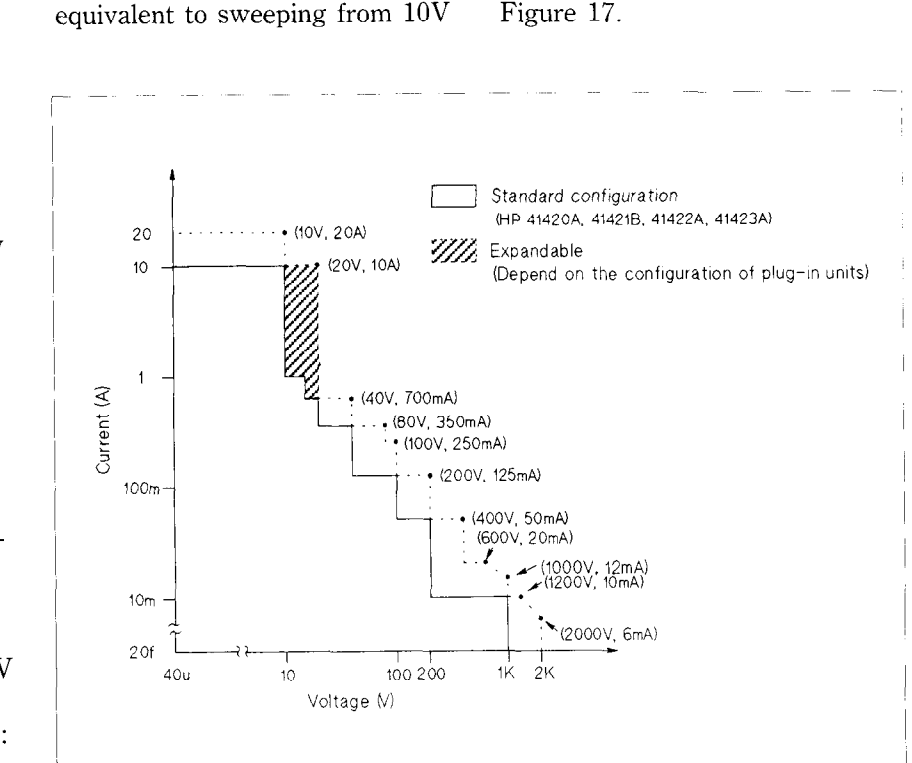

 $\frac{1}{\text{Figure 15. Expanding the current and}}$ 

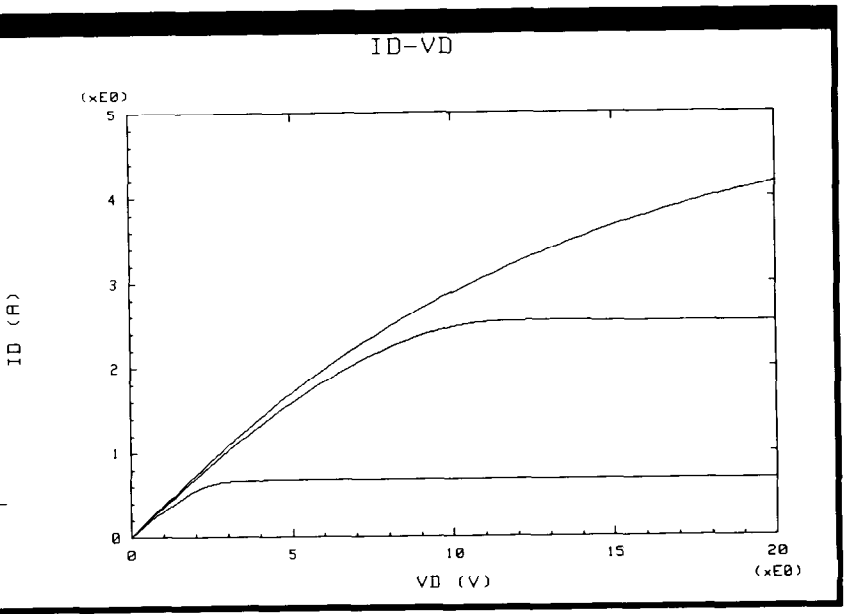

2.2.2. 10A/20V Measurement

One HCU can output or measure up to 10A/10V. You can extend this range to  $10A/20V$  by using two HCUs. The extended range is shown by diagonal lines in Figure 15. The extended measurement range makes it possible to evaluate devices that drive dc motors for cars.

This example shows how to measure Id-Vg characteristics by sweeping Vd from OV to 20V. The measurement circuit, measurement result, and measurement program are shown in Figures 16-18.

One HVU is connected to the drain and the other is connected to the source, and an SMU is connected to gate. The measureconnected to gate. The measure ment mode is set to dual pulse. sweep measurement mode. The HCU is designed to output only pulse, so to perform a  $0V$  to  $20V$ sweep measurement, the sweep measurement is made two times:  $0V$  to  $10V$  and  $10V$  to  $20V$ . In the first measurement, the HCU connected to the source forces 0V while the HCU connected to the drain forces sweep outputs varying from 0V to 10V. The Id parameter is measured in every step.

In the second measurement, each voltage value that was applied to the gate in the first measurement

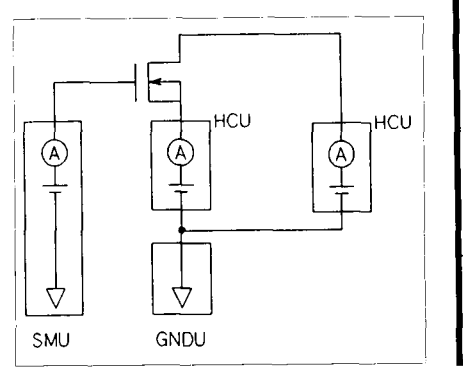

Figure 16. Measurement circuit

Figure 17. Measurement result

 $10$ OPTION BASE 1  ${\bf 20}$ DIM Vd(201), Id(5,201)  $30\,$ INTEGER Vd no step, Vg no step 40 ASSIGN @Hp4142 TO 723 50  $Hcu1=4$ 60 Drain+ -1  $Hcu2=8$  $70$ j Drain-80  $Smu=6$ Gate 90 J. Source 100  $Vs=-10$  $(V)$  $\blacksquare$ 110 Vd start=0  $(V)$  $\sqrt{2}$ Vd\_stop=10  $(v)$  $120$ J. vd\_scop=10<br>Vd\_no\_step=51<br>Id\_comp=10 points 130 140  $(A)$  $150$ Vg<sup>-</sup>start=6  $\overline{(\mathbf{v})}$ 160  $Vg$  step=2  $\,$  $(v)$ 170 Vg\_no\_step=3  $\bullet$ points  $Ig_{\text{comp}} = .01$ <br>P width=4.00E-4 180  $\blacksquare$  $(A)$ 190  $\mathbf{L}$  $(s)$  $200$ Vd\_step=(Vd\_stop-Vd\_start)/(Vd\_no\_step-1) 210 FOR Varies To Vd no step<br>Vd(Vari)=Vd\_start+(Vari-1)\*Vd\_step<br>Vd(Vari)=Vd\_start+(Vari-1)\*Vd\_step 220 230 240 NEXT Var1 250 Lingraph(0,20,0,5, "VD (V)", "ID (A)", "ID-VD", 0) 260 270 .<br>OUTPUT @Hp4142;"CN";Smu,Hcu2,Hcu1<br>OUTPUT @Hp4142;"ERC";1,3<br>OUTPUT @Hp4142;"FMT";5 280 290 300 310 .<br>
OUTPUT @Hp4142; "MM";3, Hcu2, 0, 0, -. 0002, -Idcomp<br>
OUTPUT @Hp4142; "MM";3, Hcu2<br>
OUTPUT @Hp4142; "DZ"; Hcu2<br>
OUTPUT @Hp4142; "DZ"; Hcu2<br>
OUTPUT @Hp4142; "BC" 320 330 340 350 360 370 380 FOR Var2=1 TO Vg\_no\_step OR Var2=1 TO Vg\_no\_step<br>
Vg=Vg\_start+Vg\_step\*(Var2-1)<br>
OUTPUT @Hp4142;"DV";Smu, 12, Vg, .5<br>
FOR Var1=1 TO Vd\_no\_step<br>
OUTPUT @Hp4142;"PV";Hcu1, 0, 0, Vd(Var1), Id\_comp<br>
OUTPUT @Hp4142;"PT";0, P\_width, 2.00E-1<br>
OUTPUT @Hp4 390 400 410 420 430 440 450 460 ENTER @Hp4142 USING "#, 3A, 12D, X"; A\$, Id(Var2, Var1) 470 PLOT Vd(Var1), Id(Var2, Var1) 480 NEXT Var1 490 OUTPUT @Hp4142; "DZ"; Smu, Hcu1, Hcu2 500 PENUP 510 520 NEXT Var2 530 540 FOR Var2=1 TO Vg no step DR Varz=1 TO Vg\_no\_step<br>
Vg\_stert+Vg\_step\*(Var2-1)<br>
OUTPUT @Hp4142;"DV";Smu, 0, Vg, .5<br>
FOR Var1=1 TO Vd\_no\_step<br>
OUTPUT @Hp4142;"PV";Hcu1, 0, 0, Vd(Var1), Id\_comp<br>
OUTPUT @Hp4142;"PDV";Hcu2, 12, 0, Vs, -Id\_comp<br>
OUTPUT @ 550 560 570 580 590 600 OUTPUT @Hp4142; "MM"; 7, Hcul<br>OUTPUT @Hp4142; "MM"; 7, Hcul 610 620 630 ENTER @Hp4142 USING "#, 3A, 12D, X"; A\$, Id(Var2, Var1) 640 PLOT Vd(Var1)+10, Id(Var2, Var1) 650 NEXT Var1 660 PENUP NEXT Var2 670 OUTPUT @Hp4142; "CL" 680 **END** 690

10-240 Initialization. 260 Draw graphic axis with HP 4142B Control software. 280-290 Set the output switches of measurement modules to ON. 320-360 Change the output polarity of the HCU connected to source, by outputting negative voltage. 380-520 Perform first sweep measurement  $(0-10V)$ 540-670 Perform second sweep measurement (0-20V)

Figuare 18. Measurement program

10

#### 2.2.3. 20A/10V Measurement

The previous example shows a lOAl2OV measurement by two HCUs in series. By using two HCUs in parallel, you can extend the measurement range up to 20A/lOV. The measurement range extended by this configuration is shown by diagonal lines in Figure 19.

This example shows how to measure Ic-Vc characteristics of the power bipolar transistor. The Ic parameter can easily exceed 10A. The measurement circuit, measurement result, and measurement program are show in Figures 20-22.

The HCUs are connected in parallel between the collector and emitter as shown in Figure 20. The measurement mode is set to 2 channel pulsed sweep mode to synchronize the HCUs. The two HCUs are current sources that sweep current values from OA to 10A. Current from the two HCUs flow into the bipolar transistor, which is equivalent to a sweep from OA to 20A. By measuring the voltage at the top of either HCU, you can get Ic-Vc characteristics with 20A.

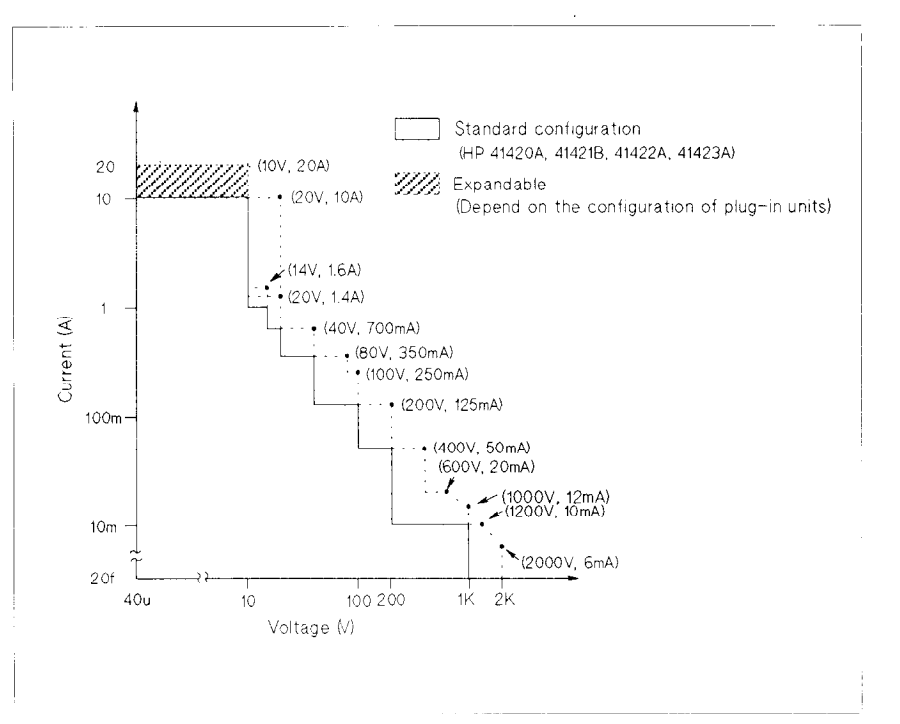

Figure 19. Expanding the current and measurement range with two HCUs in parallel.

4

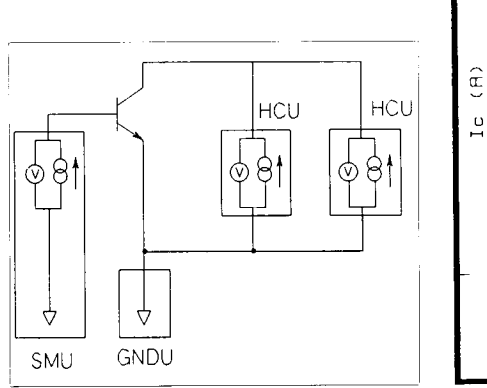

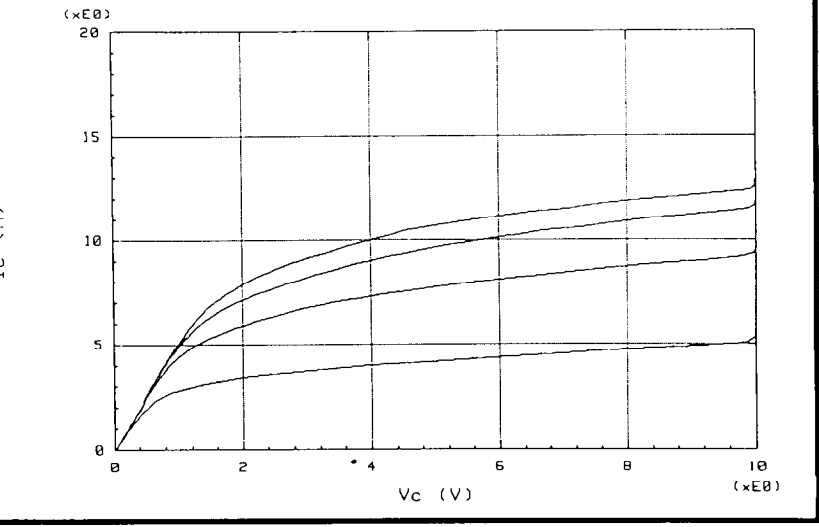

 $Ic-Vc$ 

Figure 20. Measurement circuit Figure 21. Measurement result

```
OPTION BASE 1
10DIM Ic(101), Vc(5, 101)20INTEGER Vc_no_step, Ib_no_step
3040
         ASSIGN @Hp4142 TO 723
50
         Hcu1=260
                            \mathbf{I}Drain
70Heu2=4\mathbf{I}80
         Smu=6\overline{\phantom{a}}Gate
90
                           \mathbf{I}Source
100
         Ic start=0
110
                                             \mathbf{I}(A)120
         Icstop=9
                                               (A)Ic_no_step=101<br>Vc_comp=10
                                               points
130
                                             \mathbf{1}140
                                             \frac{1}{2} (A)
         Ib_ = 3. E-2150
                                             \mathbf{I}(A)Ib<sub>Step</sub>=6.E-2
                                             \cdot (A)
160
         L = 200E + 1.2E<br>Ib_no_step=4<br>P_width=1.E-4
170
                                             \mathbf{I}points
180
                                             \pm (s)
190
         \mathbf{I}Ic_step=(Ic_stop-Ic_start)/(Ic_no_step-1)<br>FOR_Var1=1_TO_Ic_no_step
200
210
220
           Ic(Var1)=Ic \text{ start}+(Var1-1)*Ic \text{ step}230
         NEXT Var1
240
         Lingraph(0,10,0,20, "Vc (V)", "Ic (A)", "Ic-Vc", 1)
250
260
         .<br>OUTPUT @Hp4142;"CN";Hcu1,Hcu2,Smu<br>OUTPUT @Hp4142;"ERC";1,3<br>OUTPUT @Hp4142;"FMT";5
270
280
290
300
         FOR Var2=1 TO Ib_no_step
            The start+Ib_step*(Var2-1)<br>OUTPUT @Hp4142;"DI";Smu, 0, Ib, 2
310
320
            FOR Var1=1 TO Ic_no_step
330
               NOTED FIRE 1.0 IN FIGURE 1.1 (0,0, IC (Var1), VC_COMP<br>
OUTPUT @Hp4142; "PI"; Hcu2, 0, 0, IC (Var1), VC_COMP<br>
OUTPUT @Hp4142; "PI"; .01, P_width, 2. E-2<br>
OUTPUT @Hp4142; "MM"; 7, Hcu1.<br>
OUTPUT @Hp4142; "XE"<br>
OUTPUT @Hp4142
340
350
360
370
380
               ENTER \thetaHp4142 USING "#, 3A, 12D, X"; A$, Vc(Var2, Var1)
390
               PLOT Vc(Var2, Var1), 2*Ic(Var1)
400
            NEXT Var1
410
            PENUP
420
         NEXT Var2
430
440
450
         OUTPUT @Hp4142; "CL"
460
         END
                                                                                                   Figure 22. Measurement program
10-230 Initialization.
250 Draw graphic axis with HP 4142B Control software.
270-280 Set the output switches of measurement modules to ON.
320 Force current to the base.
330-430 Perform sweep measurement by incrementing the current
          value which is forced by 2 channel pulse mode.
```
12

#### 2.2.4. High Power Measurement  $(250mA \times 100V, 125mA \times 200V)$

By connecting two HPSMUs in series or in parallel, you can make very high power measurements. This is effective for measuring the channel-on breakdown voltage of EL (Electra Luminescence) and PDP (Plasma Display Panel). The measurement range extended by this configuration is shown by diagonal lines in Figure 23. This example shows how to measure Id-Vd characteristics in the high power measurement range by connecting two HCUs in parallel. The measurement circuit, measurement results, and measurement program are shown in Figure 24-26.

The white area inside the broken lines in Figure 25 shows the measurement range that can be covered with one HCU. Using two HPSMUs lets you extend the measurement range into the area indicated by diagonal lines.

Figure 25. Measurement result

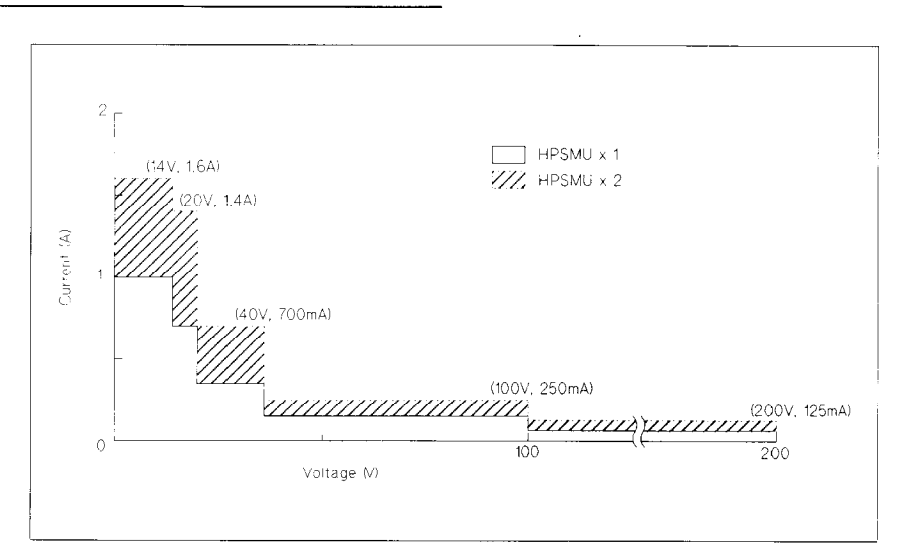

Figure 23. Expanding the current and measurement range with two HPSMIJs in parallel.

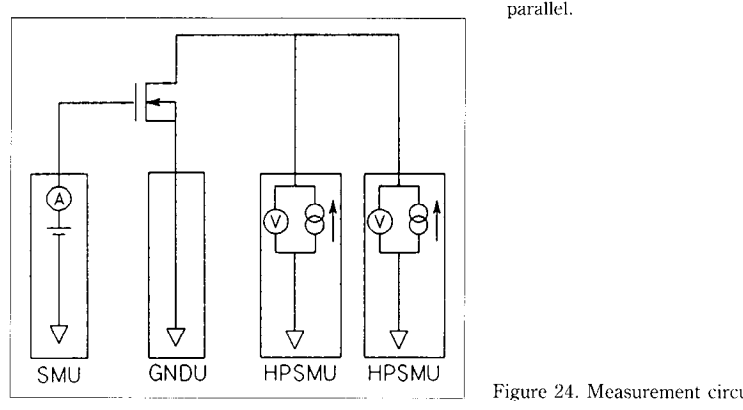

Figure 24. Measurement circuit

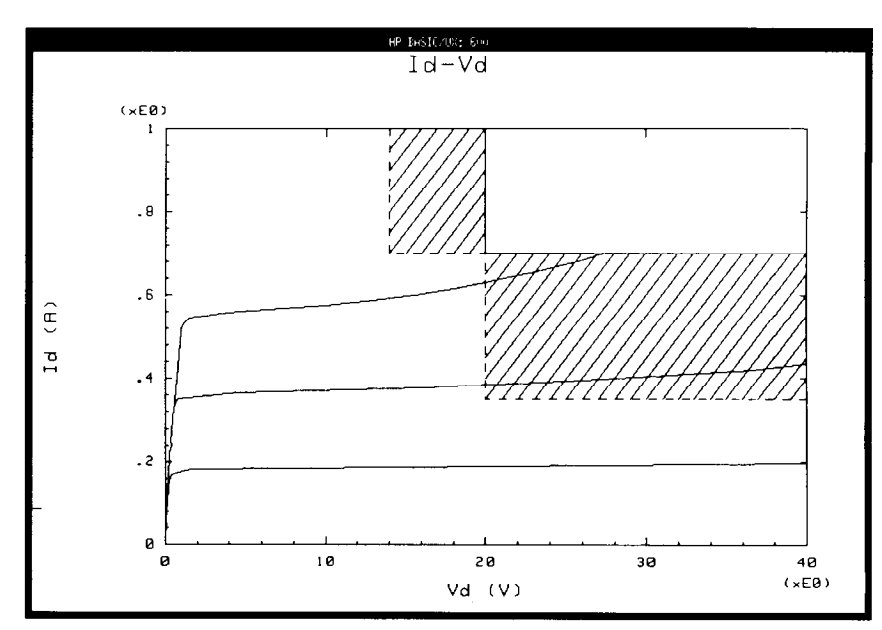

```
10OPTION BASE 1
  20DIM Id(101), Vd(3, 101)
  30
           INTEGER Id no step, Vg no step
  40
           ASSIGN @Hp4142 TO 723
  50
  60
           Hpsmu1=2! Drain
  70
           Hpsmu2=7\GammaDrain
  80
           Mpsmu=3! Gate
  90
           Id\_start=0100
                                   \cdot (A)
  110
           Id<sub>stop=.35</sub>
                                   \cdot (A)
  120
           Id_no_step=101
                                   \mathbf{H}points
  130
           Vd comp=40
                                   \mathbf{I}\overline{(V)}140
           Vg start=4
                                   \frac{1}{2} (v)
  150
           Vg step=.1
                                     \dot{v}Ţ.
           Vg_{no\_step=3}160
                                   ! points
           Iq comp=. 1170
                                   \pm (A)
  180
          Id step=(Id stop-Id_start)/(Id_no_step-1)<br>FOR Var1=1 TO Id_no_step<br>Id(Var1)=Id_start+(Var1-1)*Id_step<br>NEXT Var1
  190
  200
  210
  220
  230
  240
           Lingraph(0,40,0,1, "Vd (V)", "Id (A)", "Id-Vd", 0)
  250
           OUTPUT @Hp4142; "CN"; Hpsmu1, Hpsmu2<br>OUTPUT @Hp4142; "FMT"; 5
  260
  270
  280
           FOR Var2=1 TO Vg_no_step
              DR Var2=1 TO Vg_no_step<br>
Vg=Vg_start+Vg_step*(Var2-1)<br>
OUTPUT @Hp4142;"CN";Mpsmu, 0, Vg, Ig_comp<br>
OUTPUT @Hp4142;"CN";Mpsmu, 0, Vg, Ig_comp<br>
FOR Var1=1 TO Id_no_step<br>
OUTPUT @Hp4142;"DI";Hpsmu1, 0, Id(Var1), Vd_comp<br>
OUTP
  290
  300
  310
  320
  330
  340
  350
  360
                 ENTER @Hp4142 USING "#, 3A, 12D, X"; A$, Vd (Var2, Var1)
  370
  380
                 PLOT Vd(Var2, Var1), 2*Id(Var1)
  390
              NEXT Var1
  400
              OUTPUT @Hp4142; "DZ"; Mpsmu
  410
              PENUP
  420
           NEXT Var2
  430
           OUTPUT @Hp4142; "CL"
  440
  450
           END
                                                                                                 Figure 26. Measurement program
10-226 Alitialization
  240 Draw graphic axis with HP 4142B Control software.
  280-310 Force specified voltage to the gate.
  320-390 Perform sweep measurement by incrementing the current
            that is forced to the drain.
```
Subprograms used in 2.1.1

```
230 Hcu_connect:SUB Hcu_connect
                 COM /Meas/ @Hp4142, INTEGER Hcu, Hvu, Smu, Hpsmu<br>OUTPUT @Hp4142; "CN"; Hcu, Hpsmu<br>OUTPUT @Hp4142; "ERC"; 1, 3
 240
250
260
270
             SUBEND
280
280 :<br>
290 Smu_connect: SUB Smu_connect<br>
300 COM / Meas/ @Hp4142, INTEGER Hcu, Hvu, Smu, Hpsmu<br>
310 OUTPUT @Hp4142; "CN"; Smu, Hpsmu<br>
320 OUTPUT @Hp4142; "ERC"; 1, 1
330SUBEND
 340
350 Hyu connect: SUB Hyu connect<br>360 TCOM / Meas/ @Hp4142, INTEGER Hcu, Hyu, Smu, Hpsmu<br>370 OUTPUT @Hp4142; "CN" ; Hvu, Hpsmu !, Hpsmu<br>380 OUTPUT @Hp4142; "ERC" ; 1, 2
390
             SUBEND
 400
440
                  Var=151 - (V)450
                                                    (A)<br>(A)<br>(V)
 460
                 r_{\text{gcomp}=.01}<br>
r_{\text{d}=2}470
 480
                  \bar{v} dcomp=10
                1<br>
OUTPUT @Hp4142;"FL";0,Hpsmu<br>
OUTPUT @Hp4142;"FMT";5<br>
OUTPUT @Hp4142;"FMT";5<br>
OUTPUT @Hp4142;"FL";0,Hpsmu<br>
OUTPUT @Hp4142;"FL";0,5.0E-4,5.0E-2<br>
OUTPUT @Hp4142;"PT";0,5.0E-4,5.0E-2<br>
OUTPUT @Hp4142;"NE";1,Hpsmu,0,0,Vg<br>
OUT
 490
 500
 510
 520
 530
 540
 550
560<br>570580
590
 600
 610
             SUBEND
 620
 630 Vth: SUB Vth
                 SUB Vth<br>COM /Disp/ Vth,Vth_afu,Yfs,Igss,Bvdss,Idss,Vdson,Rdson<br>COM /Meas/ @Hp4142,INTEGER Hcu,Hvu,Smu,Hpsmu<br>DIM Vg(101),Sqrt_id(101),Id(101)<br>INTEGER Vd_no_step
 640
 650
 660
 670
 680
                  vd = 10\pm (V)
 690
                  Id comp=5(A)700
                 Vg_start=0<br>Vg_stop=10<br>Vg_no_step=101<br>P_width=1.E-4
                                                        \begin{matrix} 1 & (V) \\ (V) & (V) \end{matrix}710
 720
 730
                                                         ! points
                                                        \frac{1}{1} (s)
 740750
                 .vg_step=(Vg_stop-Vg_start)/(Vg_no_step-1)<br>FOR Var1=1 TO Vg_no_step<br>Vg(Var1)=Vg_start+(Var1-1)*Vg_step<br>NEXT Var1
 760
 770
 780
 790
 800
                 !<br>
OUTPUT @Hp4142;"FMT";5<br>
OUTPUT @Hp4142;"FDV";Hcu, 0, 0, Vd, Id_comp<br>
OUTPUT @Hp4142;"FL";0, Hpsmu<br>
OUTPUT @Hp4142;"PT";0, P_width, 2. E-2<br>
OUTPUT @Hp4142;"MM";8, Hcu<br>
OUTPUT @Hp4142;"PW";Hpsmu, 1, 0, 0, Vg_start, Vg_sto
 \begin{array}{c} 810 \\ 820 \end{array}830
 840
 850
 860
 870
 880
 890
 900
                  FOR Var1=1 TO Vg no step<br>ENTER 0Hp4142 USING "#,3A,12D, X";A$, Id(Var1)
 910
 920
 930
                  Sqrt_id(Var1)=SQRT(ABS(Id(Var1)))<br>NEXT Var1
 940
 950
 960
                  N = 45970Rline(N, Vg(*), Sqrt_id(*), A, B, K)Vth=-A/B<br>Rline(N,Vg(*),Id(*),A,B,K)
 980
 990
 1000
                  Yfs=1/B\frac{1010}{1020}SUBEND
 1030 Igss: SUB Igss
```
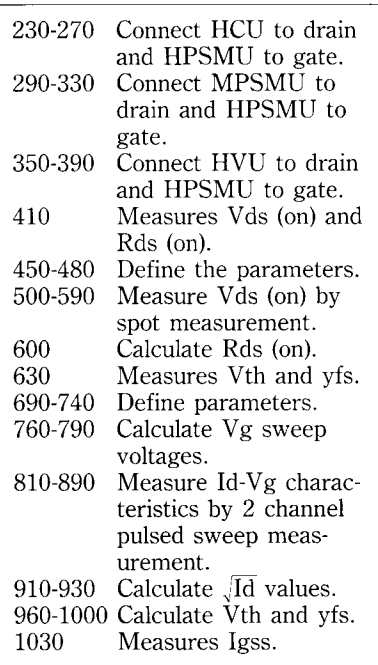

```
COM /Meas/ @Hp4142,INTEGER Hcu,Hvu,Smu,Hpsmu<br>COM /Disp/ Vth,Vth_afu,Yfs,Igss,Bvdss,Idss,Vdson,Rdson
1040
1050
 1060
1070
                 Va=20! \text{ Va} + (\text{V})1080
                 ig_{\text{comp=1.E-4}}<br>Vd=0
                                                         : 100( uA)1090
                                                                      \alpha\mathbf{r}: 100( uA)1100
                 Idcomp=1.E-41110
1120
 1130\frac{1140}{1150}\frac{1160}{1170}1180
             SUBEND
1190
 1200 Vth_afu:SUB Vth_afu
                 Lau:Sub vul_aru<br>COM /Meas/ @Hp4142,INTEGER Hcu,Hvu,Smu,Hpsmu<br>COM /Disp/ Vth,Vth_afu,Yfs,Igss,Bvdss,Idss,Vdson,Rdson
\frac{1210}{1220}1230
                                                       \bar{\rm t}Vg start=2
1240
                                                           (V)\begin{array}{cc} 1 & (V) \\ 1 & (V) \\ 1 & (V/s) \\ 1 & (A) \\ 1 & (V) \\ 1 & (A) \end{array}1250
                 Vg_stop=10
1260
                 Vg_Tate=2000r_{\text{gcomp}=1.E-5}1270
                 Vd=10<br>Id target=.001
1280
1290
                 Idcomp=.01 ! (A)<br>
Idcomp=.01 ! (A)<br>
Integ_time=4.5E-4 ! (s)<br>
Delay_time=1.E-4 ! (s)
 1300
1310<br>1320
 1330
                !<br>
OUTPUT @Hp4142;"ASV";Hpsmu, Vg_start, Vg_stop, Vg_rate, Igcomp<br>
OUTPUT @Hp4142;"AVI";Smu, Vd, Id_target, Idcomp<br>
OUTPUT @Hp4142;"ASM";1,1, Integ_time<br>
OUTPUT @Hp4142;"AT";0, Delay_time<br>
OUTPUT @Hp4142;"AT";5<br>
OUTPUT @Hp
1340<br>1350
1360
 13701380
1390
 1400
1410<br>1420
                 ENTER @Hp4142 USING "#,3A,12D,X";A$,Vth afu
 1430
             SUBEND
 1440
1450 Idss: SUB Idss<br>1450 Idss: SUB Idss (1994)<br>1450 COM / Meas / (1994)<br>1470 COM / Disp / Vth, Vth_afu, Yfs, Igss, Bvdss, Idss, Vdson, Rdson
1480
 1490
                 Vd = 320\pm(V)
1500
                 Idcomp=1.0E-2\overline{1(A)}1510
                :<br>OUTPUT @Hp4142;"MM";1,Hvu<br>OUTPUT @Hp4142;"MM";1,Hvu<br>OUTPUT @Hp4142;"DV";Hvu,0,0,Idcomp<br>OUTPUT @Hp4142;"DV";Hpsmu,0,0,Idcomp<br>DUTPUT @Hp4142;"DV";Hpsmu,0,0,Idcomp
 1520
1530
 1540
1550<br>1560
                 WAIT 1.5
                 NIT 1.3<br>OUTPUT @Hp4142; "DV"; Hvu, 0, Vd, Idcomp<br>OUTPUT @Hp4142; "XE"<br>ENTER @Hp4142 USING "#, 3A, 12D, X"; A$, Idss
 1570
1580
 1590
1600
                 OUTPUT @Hp4142;"DZ"
            SUBEND
1610
1620
1630 Bvdss: SUB Bvdss
                 uss.sob byuss<br>COM /Meas/ @Hp4142,INTEGER Hcu,Hvu,Smu,Hpsmu<br>COM /Disp/ Vth,Vth_afu,Yfs,Igss,Bvdss,Idss,Vdson,Rdson
 1640
1650
1660
1670
                 Id=1.0E-2\frac{1}{2} (A)
                 Vdcomp=6001680
                                             \pm(V)
1690
                !<br>
OUTPUT @Hp4142;"FMT";5<br>
OUTPUT @Hp4142;"MM";1,Hvu<br>
OUTPUT @Hp4142;"DV";Hvu,0,0,1.E-2<br>
OUTPUT @Hp4142;"DV";Hpsmu,0,0,1.E-2<br>
OUTPUT @Hp4142;"DT";Hvu,0,Id,Vdcomp<br>
OUTPUT @Hp4142;"XE"<br>
ENTER @Hp4142 USING "#,3A,12D,X";A$,Bv
\frac{1700}{1710}1720
1730
1740<br>1750
1760
1770
                 OUTPUT @Hp4142;"CL"
1780
            SUBEND
1790
1800 Disp_res_mos:SUB Disp_res_mos<br>1810 COM /Disp/ Vth, Vth_afu, Yfs, Igss, Bvdss, Idss, Vdson, Rdson<br>1820 COM /Lp_st/ INTEGER Lp_status, Loop_wait<br>1830 OUTPUT 2 USING "#, K"; "K"
1840
                 PRINT "***** Parameter Measurement (MOS) ****"
1850
                 PRINT
```
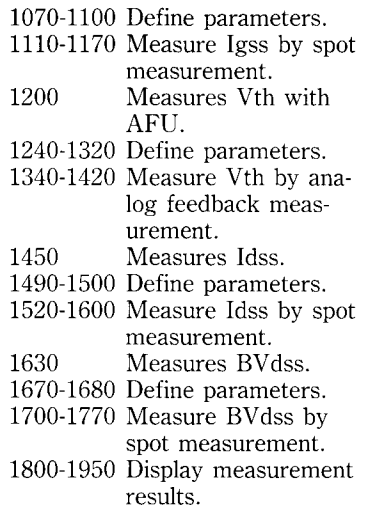

```
PRINT " Vds (on) = ", Vdson; "(V) (Id=2A, Vg=15V)<br>
PRINT " Rds (on) = ", Rdson; "(ohm) (Id=2A, Vg=15V)<br>
PRINT " Vth = ", DROUND (Vth, 5); "(V) (Vd=10V)<br>
PRINT " Vth (by AFU) = ", Vth afu; "(V) (Vd=10V, Id=1mA)<br>
PRINT " If
                                                                                                                                                                                                                                     HCU ]"<br>
HCU ]"<br>
HCU ]"<br>
MPSMU ]"<br>
HCU ]"<br>
HVU ]"<br>
HVU ]"
 1860
                                                                                                                                                                                                                                   ſ
 1870
                                                                                                                                                                                                                                   ſ
 1880
 1890
 1900<br>1910
                                                                                                                                                                                                                                 \begin{bmatrix} 1 \\ 1 \end{bmatrix}1920
1930<br>1940
                                                                                                                                                                                                                                 i HVU j"
                             PRINT
 1950
                      SUBEND
 1960
 1970 Rine: SUB Rline(N, X1(*), Y1(*), A, B, K)<br>1980 OPTION BASE 1<br>1990 REAL X(5), Y(5)
2000<br>2010R2=0<br>K=NK=N<br>
WHLLE R2<.9995 AND K<93<br>
X(1)=X1(K+2)<br>
X(2)=X1(K+2)<br>
X(3)=X1(K+4)<br>
X(4)=Y1(K+6)<br>
Y(1)=Y1(K)<br>
Y(2)=Y1(K+2)<br>
Y(3)=Y1(K+4)<br>
Y(4)=Y1(K+6)<br>
Least (X(k+1), Y(k+2), A, B, R)2020<br>2030
2040<br>20502060<br>2070
 2080
2090<br>2100
                                    Least (X(*), Y(*), A, B, R2)<br>K=K+62110
 2120
 2130END WHILE
2140<br>2150
                      SUBEND
                      \mathbf{I}2160 Least: SUB Least (X(*), Y(*), A, B, R2)<br>2170 OPTION BASE 1
 2180
                             C=0\mathbf{I}return value
                                                                                                      A :<br>B : gradient !<br>!
                            D=0<br>
E=0<br>
F=0<br>
G=02190<br>2200
                                                                                    \mathbf{I}\mathbf{I}2210<br>2220
                                                                                   \mathbf{I}FOR I=1 TO 4<br>C=C+X(I)<br>D=D+Y(I)
 2230
2240<br>2250
                            \begin{array}{l} \mathbf{D} = \mathbf{D} + \mathbf{Y} \left( 1 \right) \\ \mathbf{E} = \mathbf{E} + \mathbf{X} \left( 1 \right) * \mathbf{X} \left( 1 \right) \\ \mathbf{F} = \mathbf{F} + \mathbf{Y} \left( 1 \right) * \mathbf{Y} \left( 1 \right) \\ \mathbf{G} = \mathbf{G} + \mathbf{X} \left( 1 \right) * \mathbf{Y} \left( 1 \right) \\ \mathbf{A} = \left( \mathbf{E} * \mathbf{D} - \mathbf{C} * \mathbf{G} \right) / \left( 4 * \mathbf{E2260<br>2270
2280<br>2290<br>2300
2310<br>2320
 2330
                      SUBEND
```

```
1970-2140 Draw regression lines
          from every measure-
          ment point, find
          steepest line, and cal-
          culate line parameters.
2160-2300 Perform least square
          method and calculate
          parameters.
```
 $\label{eq:2.1} \mathcal{L}(\mathcal{L}) = \mathcal{L}(\mathcal{L}) \mathcal{L}(\mathcal{L}) = \mathcal{L}(\mathcal{L}) \mathcal{L}(\mathcal{L})$ 

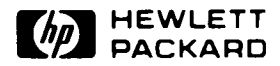

For more information, call your local HP sales office listed in your telephone directory or an HP regional office listed below for the location of your nearest sales office.

**United States:** Hewlett-Packard Company 4 Choke Cherry Road Rockville, MD 20850  $(301) 670 - 4300$ 

Hewlett-Packard Company 5201 Tollview Drive Rolling Meadows, IL 60008  $(708)$  255-9800

Hewlett-Packard Company 5161 Lankershim Blvd. No. Hollywood, CA 91601  $(818) 505 - 5600$ 

Hewlett-Packard Company 2015 South Park Place Atlanta, GA 30339  $(404)$  955-1500

Canada: Hewlett-Packard Ltd. 6877 Goreway Drive Mississauga, Ontario L4V 1M8  $(416) 678 - 9430$ 

Japan: Yokogawa-Hewlett-Packard Ltd. 15-7, Nishi Shinjuki 4 Chome Shinjuki-ku Tokyo 160, Japan  $(03)$  5371-1351

**Latin America:** Hewlett-Packard Latin America Region Headquarters Monte Pelvoux No. 111 Lomas de Chapultepec 11000 Mexico, D.F. Mexico  $(525) 202 - 0155$ 

Australia/New Zealand: Hewlett-Packard Australia Ltd. 31-41 Joseph Street Blackburn, Victoria 3130 Melbourne, Australia  $(03) 895 - 2895$ 

**Far East:** Hewlett-Packard Asia Ltd. 22/F Bond Centre **West Tower** 89 Queensway Central, Hong Kong 8487777

**European Headquarters** Hewlett-Packard S.A. 150, Route du Nant d'Avril 1217 Meyrin 2 Geneva-Switzerland 41/22 780 8111

In Europe, please call your local HP sales office or representative:

Austria:  $(0222) 2500 - 0$ 

East Central Europe, USSR, and Yugoslavia: Vienna - Austria  $(0222) 2500 - 0$ 

**Belgium and Luxembourg:**  $(02)$  761 31 11

Denmark:  $(42) 81 66 40$ 

Finland:  $(0) 88 721$ 

France:  $(1)$  69 82 60 60

Germany:  $(06172) 160$ 

Greece:  $(01)$  68 28 811

Iceland:  $(91) 67 10 00$ 

Ireland:  $(01) 88 33 99$ 

Italy:  $(02)$  92 19 91

Netherlands:  $(020)$  547 6669

Norway:  $(02)$  24 60 90

Spain: 900 123 123

Sweden:  $(08) 750 20 00$ 

Switzerland: (057) 31 21 11 (Head office) (022) 780 41 11 (Suisse Romande) (046) 05 15 05 (Customer Information Center)

**South Africa:** HiPerformance Systems  $(011) 802 5111$ 

Turkey: 175 29 70

**U.K.:**  $(0344)$  369 369

**Middle East and Africa:** Geneva-Switzerland 41/22 780 7111

© Copyright 1991 Hewlett-Packard Company Data subject to change Printed in U.S.A. 9/91 5091-2744E